# Nexus 7000:N7k-Sup2/Eコンパクトフラッシュ アップグレード手順

## 内容

概要 背景説明 前提条件 要件 使用するコンポーネント アップグレード手順 警告 関連情報

### 概要

このドキュメントでは、ソフトウェア障害「[CSCus22805 :](https://bst.cloudapps.cisco.com/bugsearch/bug/CSCus22805/?reffering_site=dumpcr)N7K-SUP2/E:eUSBフラッシュの障害 、または設定と[CSCuv18883](https://bst.cloudapps.cisco.com/bugsearch/bug/CSCuv18883/?reffering_site=dumpcr) N77-SUP2EUSBコンパクトフラッシュの障害または設定を保存で きない

注:この手順は、NX-OS 6.2(20)以降でCSCvf36683によって追跡されるブートフラッシュ ベンダーの幅広い部分をカバーするように拡張され[ていま](https://bst.cloudapps.cisco.com/bugsearch/bug/CSCvf36683/?reffering_site=dumpcr)す - N7K-SUP2/E:eUSB フラッシ ュで障害が発生し設定を保存できない」に示されているファームウェアの問題を完全に解決 するため、アクティブ スーパバイザとスタンバイ スーパーバイザの両方で N7K-SUP2/E ブ ートフラッシュ ファームウェアをアップグレードする手順について説明します。

## 背景説明

この手順では、Nexus 7000シャーシ内の両方のスーパーバイザのブートフラッシュファームウェ アをアップグレードし、現在のソフトウェアバージョンを維持します。 代わりに [CSCus22805](https://bst.cloudapps.cisco.com/bugsearch/bug/CSCus22805/?reffering_site=dumpcr) のファームウェア フィックスを含む NX-OS ソフトウェアリリースにアップグレードすることも できます。

もう 1 つのオプションとして、フラッシュ リカバリ ツール(ダウンロード可能)を使用する方 法があります。この方法ではすべてのフラッシュ エラーを発生時に自動的に修正できます。これ は完全なフィックスでありません。このドキュメントで説明するこの手順では、ブートフラッシ ュ ファームウェアを完全にアップグレードするため、オンボード組み込みフラッシュ デバイスは RAID 障害の影響を受けなくなります。

各 N7K Ssupervisor 2/2E には 2 つの eUSB フラッシュ デバイス(プライマリとミラー)が RAID1 構成で搭載されています。これらのデバイスにより、ブート イメージ、スタートアップ コンフィギュレーション、永続アプリケーション データのための不揮発性リポジトリが提供され ます。

数か月または数年にわたって使用するうちに、いずれかのデバイスと USB バスの接続が切断さ

れ、これが原因で RAID ソフトウェアが設定からそのデバイスを削除します。2 つのデバイスの うち 1 つのデバイスだけでも引き続き正常に機能できます。ただし、2 つ目のデバイスがアレイ からドロップされると、ブートフラッシュは読み取り専用として再マウントされます。つまり、 設定やファイルをブートフラッシュに保存できず、またリロード時にスタンバイがアクティブと 同期できなくなります。

デュアル フラッシュ障害状態で稼働するシステムでは、その動作には影響はありませんが、この 状態から回復するには、影響を受けるスーパバイザをリロードする必要があります。また、実行 コンフィギュレーションの変更は起動時には反映されず、停電発生時にはこの変更が失われます  $\sim$ 

注: [CSCus22805](https://bst.cloudapps.cisco.com/bugsearch/bug/CSCus22805/?reffering_site=dumpcr) リリース6.1から6.2(12)までのNX-OSリリースを実行するNexus 7000ス ーパーバイザ2(N7K-SUP2)およびスーパーバイザ2E(N7K-SUP2E)モジュールに影響を与え ます。NX-OS 6.2(14)は依然として脆弱ですが、自動回避策とリカバリが含まれています。

[CSCuv18883](https://bst.cloudapps.cisco.com/bugsearch/bug/CSCuv18883/?reffering_site=dumpcr) リリース6.1から6.2(14)までのNX-OSリリースを実行するNexus Supervisor 2E(N77-SUP2E)モジュールに影響を与えます。

[CSCvf36683](https://bst.cloudapps.cisco.com/bugsearch/bug/CSCvf36683/?reffering_site=dumpcr) リリース6.1から6.2(18)、7.2(1)D1までのNX-OSリリースを実行するNexus 7000 Supervisor 2(N7K-SUP2)およびSupervisor 2E(N7K-SUP2E)/(N77-SUP2E)E)に 7777777777-SUP2E777777777220000000000000000000000000000000000000 (1)~  $7.2(2)D1(2)$ ,  $7.3(0)D1(1)$  ~  $7.3(2)D1(2)$ ,  $8.0(1)$ ,  $8.1(1)$ ,  $8.2(1)$ 

要約すると、6.2メンテナンスリリースでは、6.2(20)には上記の3つのソフトウェア不具合すべて に対する修正があります。

### 前提条件

### 要件

このドキュメントに特有の要件はありません。

### 使用するコンポーネント

このドキュメントの情報は、次のソフトウェアとハードウェアのバージョンに基づいています。

- Cisco Nexus 7000 シリーズ スイッチ、リリース 6.2(10)
- $\cdot$  N7K SUP2

 このドキュメントの情報は、特定のラボ環境にあるデバイスに基づいて作成されました。このド キュメントで使用するすべてのデバイスは、初期(デフォルト)設定の状態から起動しています 。対象のネットワークが実稼働中である場合には、どのようなコマンドについても、その潜在的 な影響について確実に理解しておく必要があります。

## アップグレード手順

1.アクティブスーパーバイザとスタンバイスーパーバイザの両方にコンソール接続します。

2. NX-OS 7.2(1)D1(1)をアクティブ側スーパーバイザとスタンバイ側スーパーバイザの両方のブ ートフラッシュにコピーします。

#### 3.スタンバイのキックスタート変数とシステムブート変数をNX-OS 7.2(1)D1(1)に設定します。

N7K-1(config)# **boot kickstart bootflash:n7000-s2-kickstart.7.2.1.D1.1.bin sup-2** Performing image verification and compatibility check, please wait.... Note: system and kickstart bootvars are pointing to incompatible images

N7K-1(config)# **boot system bootflash:n7000-s2-dk9.7.2.1.D1.1.bin sup-2** Performing image verification and compatibility check, please wait....

### 4.すべてのVDCの設定を保存し、次回のリロード時にブート変数がスタンバイスーパーバイザの NX-OS 7.2(1)D1(1)に設定されていることを確認します。

N7K-1# **copy running-config startup-config vdc-all** [########################################] 100% Copy complete.

N7K-1# show mod

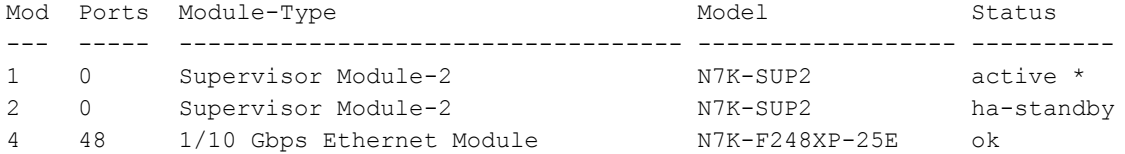

### N7K-1# **show boot**

Current Boot Variables:

```
sup-1
kickstart variable = bootflash:/n7000-s2-kickstart.6.2.10.bin
system variable = bootflash:/n7000-s2-dk9.6.2.10.bin
sup-2
kickstart variable = bootflash:/n7000-s2-kickstart.7.2.1.D1.1.bin
system variable = bootflash:/n7000-s2-dk9.7.2.1.D1.1.bin
No module boot variable set
```
Boot Variables on next reload:

sup-1 kickstart variable = bootflash:/n7000-s2-kickstart.6.2.10.bin system variable = bootflash:/n7000-s2-dk9.6.2.10.bin sup-2 kickstart variable = bootflash:/**n7000-s2-kickstart.7.2.1.D1.1.bin** system variable = bootflash:/**n7000-s2-dk9.7.2.1.D1.1.bin**

No module boot variable set 5.スタンバイスーパーバイザをリロードします。

N7K-1# **reload module 2** This command will reboot standby supervisor module. (y/n)? [n] **y** 6.スタンバイ側スーパーバイザが7.2(1)D1(1)キックスタートイメージをブートし、ブートフラッ シュファームウェアをアップグレードします。スタンバイ側スーパーバイザが7.2(1)D1(1)システ ムイメージのブートを試みると、バージョンの不一致が検出され、アクティブ側スーパーバイザ の以前のイメージでリロードされます。

Booting Spi Flash : Primary CPU Signature - 0x000106e4: Version - 0x000106e0 CPU - 1 : Cores - 4 : HTEn - 1 : HT - 2 : Features - 0xbfebfbff FSB Clk - 532 Mhz : Freq - 2154 Mhz - 2128 Mhz MicroCode Version : 0x00000002 Memory - 12288 MB : Frequency - 1067 MHZ Loading Bootloader: Done IO FPGA Version : 0x1000c PLX Version : 861910b5 Bios digital signature verification - Passed USB bootflash status : [1-1:1-1] Reset Reason Registers: 0x0 0x8 Filesystem type is ext2fs, partition type 0x83 GNU GRUB version 0.97 Autobooting bootflash:/n7000-s2-kickstart.7.2.1.D1.1.bin bootflash:/n7000-s2-dk 9.7.2.1.D1.1.bin... Filesystem type is ext2fs, partition type 0x83 Booting kickstart image: bootflash:/n7000-s2-kickstart.7.2.1.D1.1.bin.... ............................................................................... ............................................. Kickstart digital signature verification Successful Image verification OK ˇ INIT: version 2boot device node /dev/sdc **Bootflash firmware upgraded successfully boot device node /dev/sdc boot mirror device node /dev/sdb Bootflash mirror firmware upgraded successfully boot mirror device node /dev/sdb obfl device node /dev/sda OBFL firmware upgraded successfully obfl device node /dev/sda** Checking obfl filesystem.r Checking all filesystems..r.r.r.retval=[1] r done. Starting mcelog daemon rCreating logflash directories Loading system software /bootflash//n7000-s2-dk9.7.2.1.D1.1.bin read done System image digital signature verification successful. Uncompressing system image: bootflash:/n7000-s2-dk9.7.2.1.D1.1.bin Wed Mar 2 15:56:21 UTC 2016 blogger: nothing to do.  $\Gamma$ ..done Wed Mar 2 15:56:27 UTC 2016 INIT: Entering runlevel: 3 7.スタンバイスーパーバイザがha-standby状態に戻ったら、ブート変数を正しいNX-OSバージョ ンに戻し、スーパーバイザのスイッチオーバーを実行してスーパーバイザをフェールオーバーし ます。

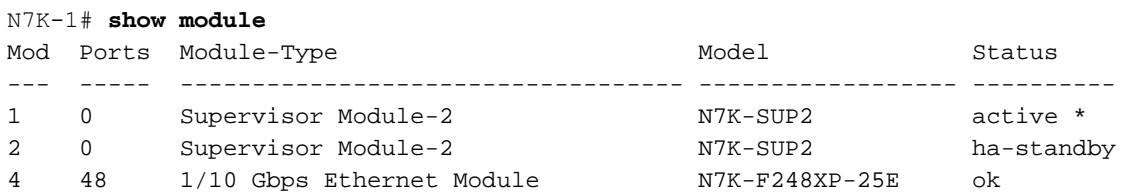

N7K-1(config)# **boot kickstart bootflash:n7000-s2-dk9.6.2.10.bin sup-2** Performing image verification and compatibility check, please wait.... Note: system and kickstart bootvars are pointing to incompatible images N7K-1(config)# **boot system bootflash:n7000-s2-dk9.6.2.10.bin sup-2**

Performing image verification and compatibility check, please wait....

N7K-1# **copy running-config startup-config vdc-all** [########################################] 100% Copy complete.

N7K-1# **system switchover** 8.以前のアクティブ側スーパーバイザがha-standby状態で起動し、スタンバイ側のブート変数を NX-OS 7.2(1)D1(1)に設定します。

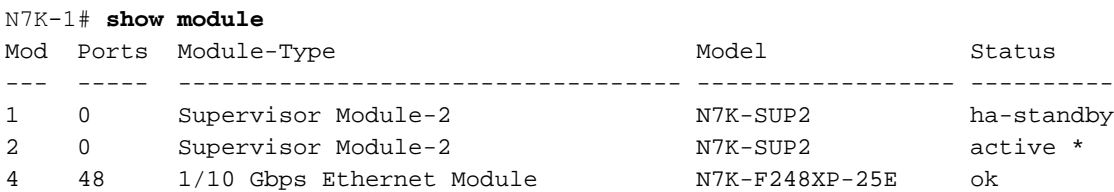

N7K-1(config)# **boot kickstart bootflash:n7000-s2-kickstart.7.2.1.D1.1.bin sup-1** Performing image verification and compatibility check, please wait.... Note: system and kickstart bootvars are pointing to incompatible images

N7K-1(config)# **boot system bootflash:n7000-s2-dk9.7.2.1.D1.1.bin sup-1** Performing image verification and compatibility check, please wait....

### 9.すべてのVDCの設定を保存し、次回のリロード時にブート変数がスタンバイスーパーバイザの NX-OS 7.2(1)D1(1)に設定されていることを確認します。

N7K-1# **copy running-config startup-config vdc-all** [########################################] 100% Copy complete.

N7K-1# show boot

Current Boot Variables: sup-1 kickstart variable = bootflash:/n7000-s2-kickstart.7.2.1.D1.1.bin system variable = bootflash:/n7000-s2-dk9.7.2.1.D1.1.bin sup-2 kickstart variable = bootflash:/n7000-s2-kickstart.6.2.10.bin system variable = bootflash:/n7000-s2-dk9.6.2.10.bin No module boot variable set Boot Variables on next reload: sup-1 **kickstart variable = bootflash:/n7000-s2-kickstart.7.2.1.D1.1.bin**

**system variable = bootflash:/n7000-s2-dk9.7.2.1.D1.1.bin**

sup-2 kickstart variable = bootflash:/n7000-s2-kickstart.6.2.10.bin system variable = bootflash:/n7000-s2-dk9.6.2.10.bin No module boot variable set

9.スタンバイスーパーバイザをリロードします。

N7K-1# **reload module 1** This command will reboot standby supervisor module. (y/n)? [n] **y** 10.スタンバイ側のスーパーバイザが7.2(1)D1(1)キックスタートイメージをブートし、ブートフラ ッシュファームウェアをアップグレードします。スタンバイ スーパバイザは、7.2(1)D1(1) シス テム イメージの起動試行後にバージョンの不一致を検出し、アクティブ スーパバイザの以前のイ メージを使用してスーパバイザ自体をリロードします。

sequence microcode revision - 0x00000009 : card type - 10156EEA0 Booting Spi Flash : Primary CPU Signature - 0x000106e4: Version - 0x000106e0 CPU - 1 : Cores - 4 : HTEn - 1 : HT - 2 : Features - 0xbfebfbff FSB Clk - 532 Mhz : Freq - 2154 Mhz - 2128 Mhz MicroCode Version : 0x00000002 Memory - 12288 MB : Frequency - 1067 MHZ Loading Bootloader: Done IO FPGA Version : 0x1000c PLX Version : 861910b5 Bios digital signature verification – Passed USB bootflash status : [1-1:1-1] Reset Reason Registers: 0x0 0x8 Filesystem type is ext2fs, partition type 0x83 GNU GRUB version 0.97 Autobooting bootflash:/n7000-s2 kickstart.7.2.1.D1.1.bin bootflash:/n7000-s2-dk9.7.2.1.D1.1.bin... Filesystem type is ext2fs, partition type 0x83 Booting kickstart image: bootflash:/n7000-s2-kickstart.7.2.1.D1.1.bin.... ............................................................................... ............................................. Kickstart digital signature verification Successful Image verification OK ˇ INIT: version 2boot device node /dev/sdc **Bootflash firmware upgraded successfully boot device node /dev/sdc boot mirror device node /dev/sdb Bootflash mirror firmware upgraded successfully boot mirror device node /dev/sdb obfl device node /dev/sda OBFL firmware upgraded successfully obfl device node /dev/sda** Checking obfl filesystem.r Checking all filesystems..r.r.r.retval=[1] r done. Starting mcelog daemon rCreating logflash directories Loading system software /bootflash//n7000-s2-dk9.7.2.1.D1.1.bin read done System image digital signature verification successful. Uncompressing system image: bootflash:/n7000-s2-dk9.7.2.1.D1.1.bin Wed Mar 2 15:56:21 UTC 2016 blogger: nothing to do.  $\overline{C}$ 

11.スタンバイスーパーバイザがha-standby状態に戻ったら、ブート変数をNX-OS 6.2(10)に戻し 、設定を保存します。

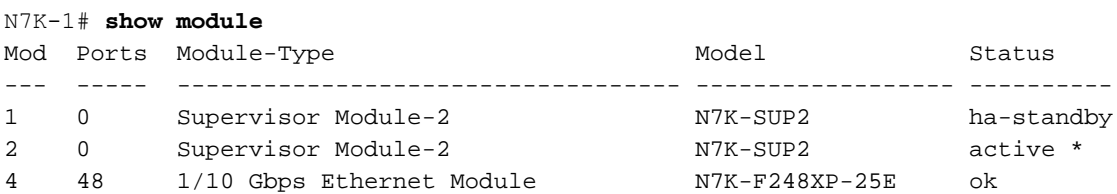

N7K-1(config)# **boot kickstart bootflash:n7000-s2-dk9.6.2.10.bin sup-2** Performing image verification and compatibility check, please wait.... Note: system and kickstart bootvars are pointing to incompatible images

N7K-1(config)# **boot system bootflash:n7000-s2-dk9.6.2.10.bin sup-2** Performing image verification and compatibility check, please wait....

N7K-1# **copy running-config startup-config vdc-all**

[########################################] 100%

Copy complete.

12. vPCコンプレックスのあるメンバーで上記の手順を完了したら、サービスを検証し、vPCペア の2番目のメンバーで同じ手順を実行します。

## 警告

この手順では、スーパバイザ スイッチオーバーが必要です。このスイッチオーバーでは中断は発 生しません。ただし、予期せぬ事態を避けるために、変更ウィンドウの時点でこれらの手順を実 行することをお勧めします。

### 関連情報

- <u>[重要なお知らせ:FN 63975:Nexus 7000 Supervisor 2 および 2E での組み込みフラッシュ](http://www.cisco.com/c/ja_jp/support/docs/field-notices/639/fn63975.html)</u> [書き込みエラー](http://www.cisco.com/c/ja_jp/support/docs/field-notices/639/fn63975.html)
- <u>Nexus 7000 Supervisor 2 Flash Recovery Tool</u>。詳細については、tar ファイル内にある Flash\_Recovery\_Tool\_ReadMe ファイルを参照してください。
- [テクニカル サポートとドキュメント Cisco Systems](https://www.cisco.com/c/ja_jp/support/index.html)